# 中華民國101 7 27 1.0

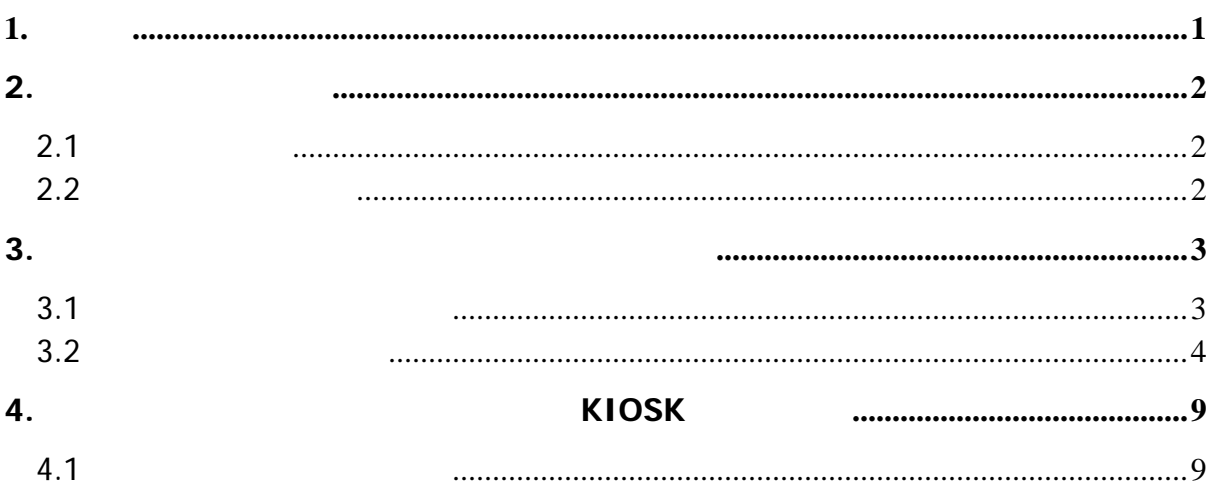

 $\blacksquare$ 

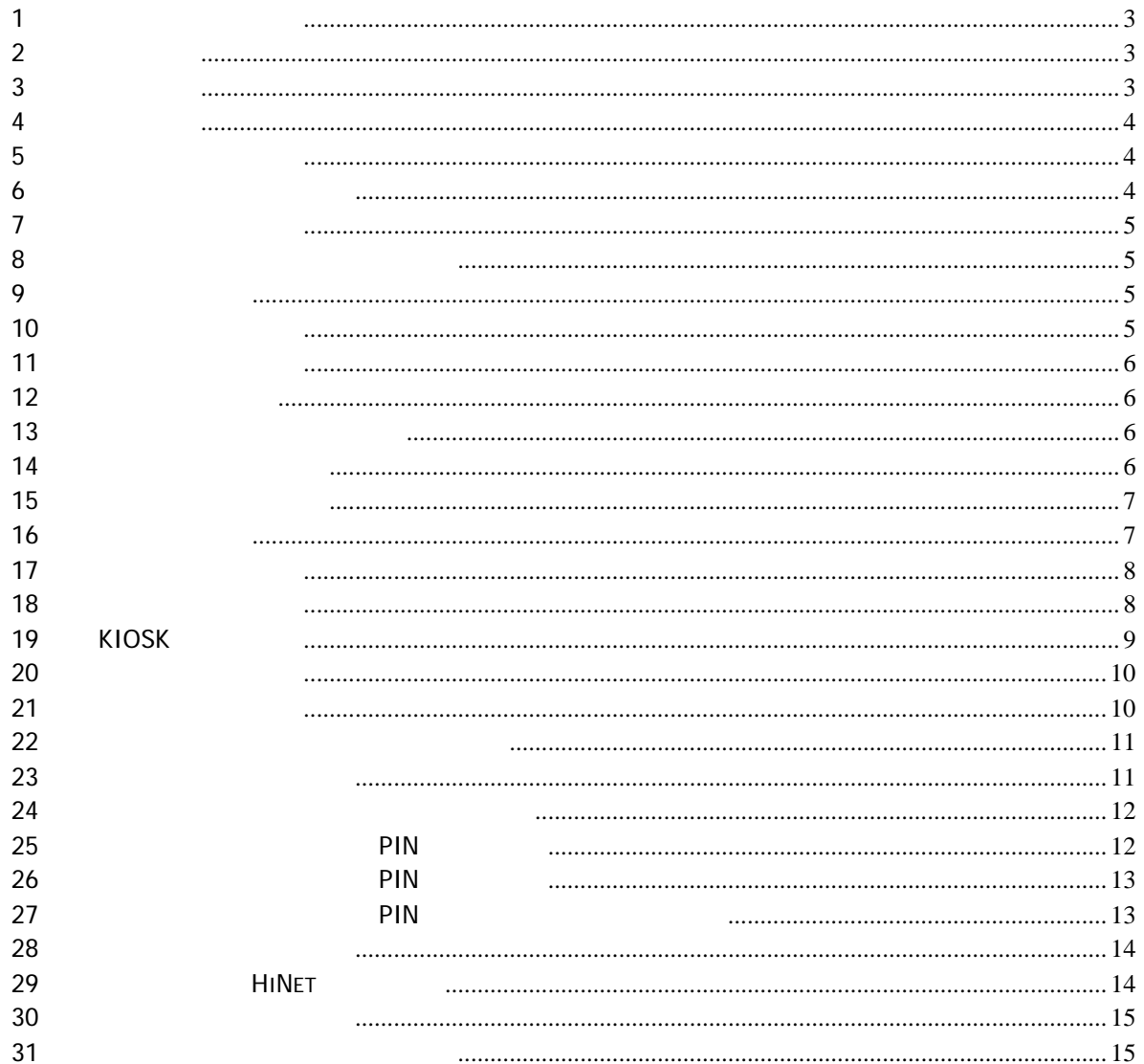

 $\overline{\phantom{a}}$ 

**1.** 前言

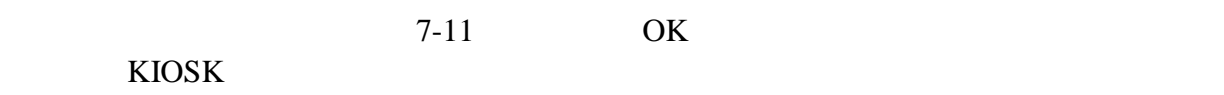

全國地政電子謄本-超商謄本列印

國地政電子謄本時,使用超商 KIOSK 之操作流程,以便客服人員協助一般民眾使用本功

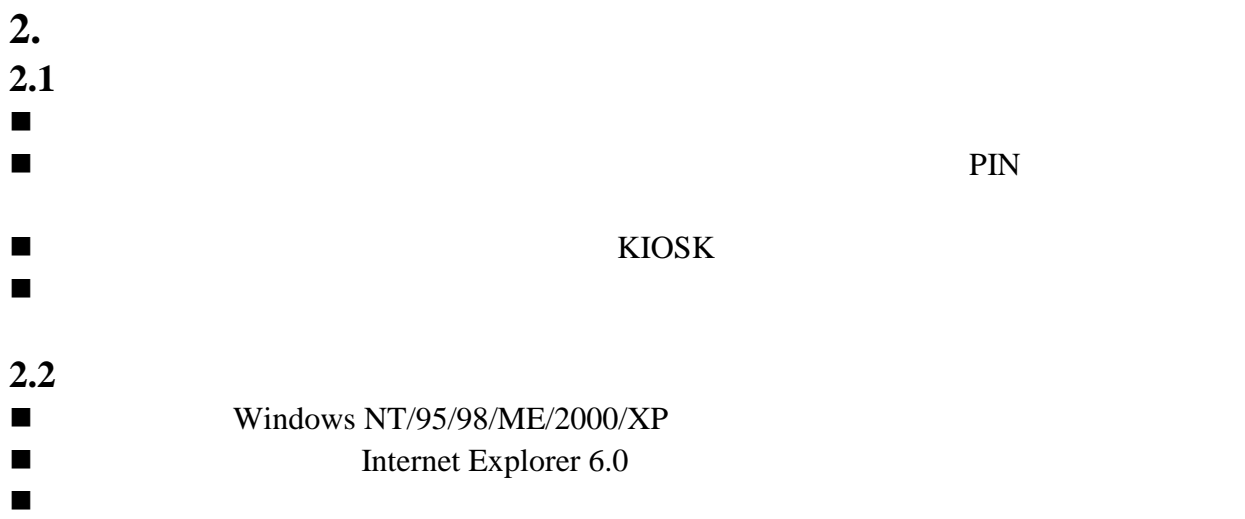

 $3.$ 

全國地政電子謄本-超商謄本列印

### $3.1$

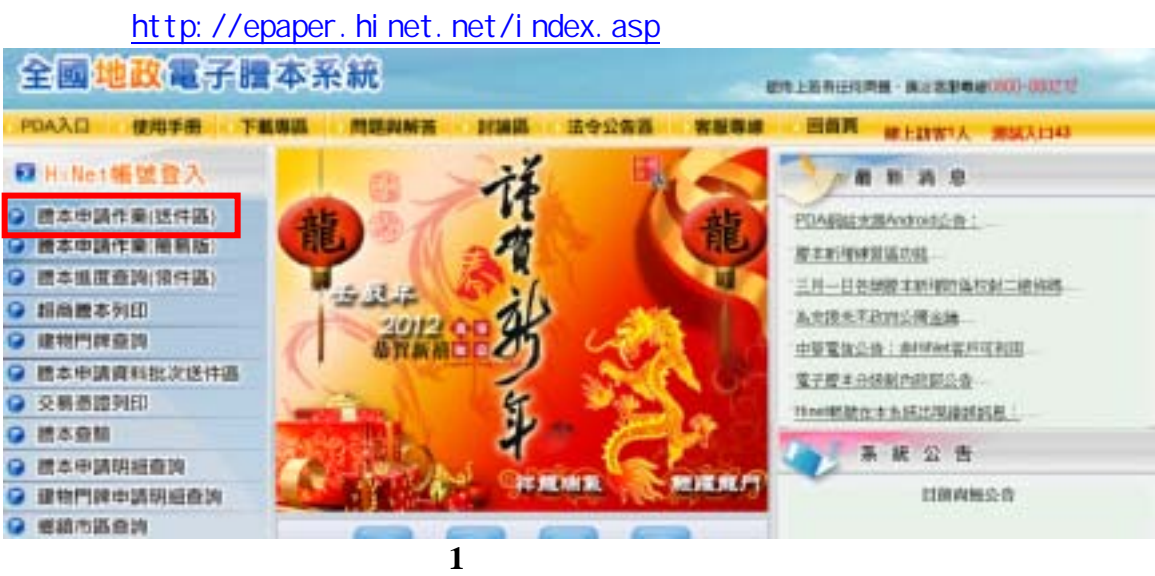

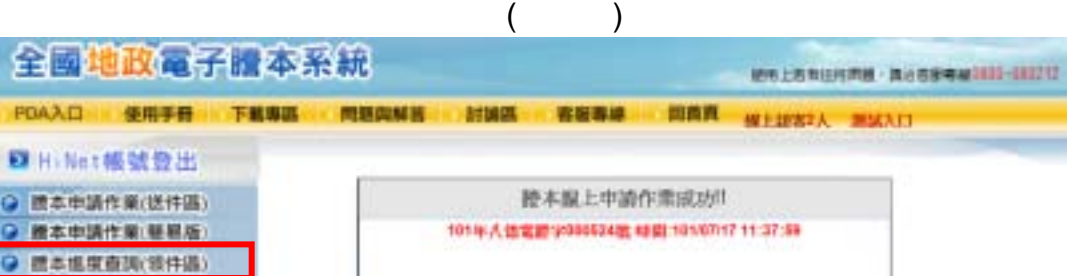

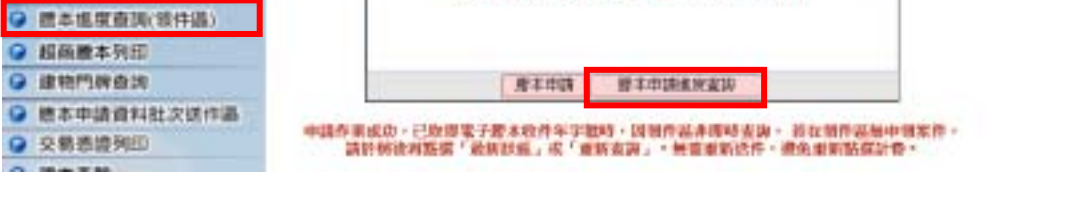

圖**2** 送件完成畫面

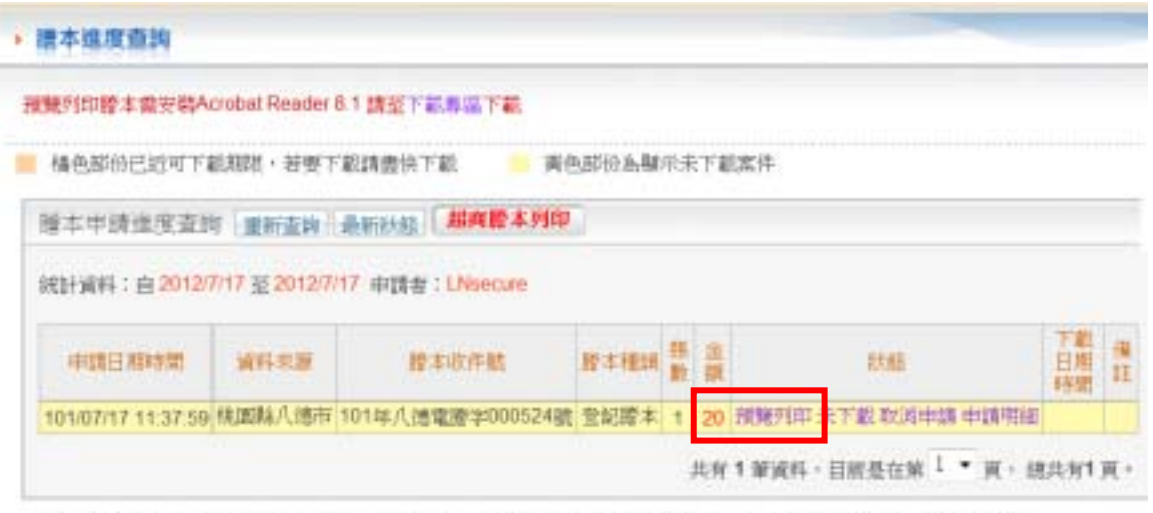

一、若要印出戒查看腊本内容,請監選「报覽列印」功能,系統會將申機結果顯示在畫面上,或請這為下載密文層本種素

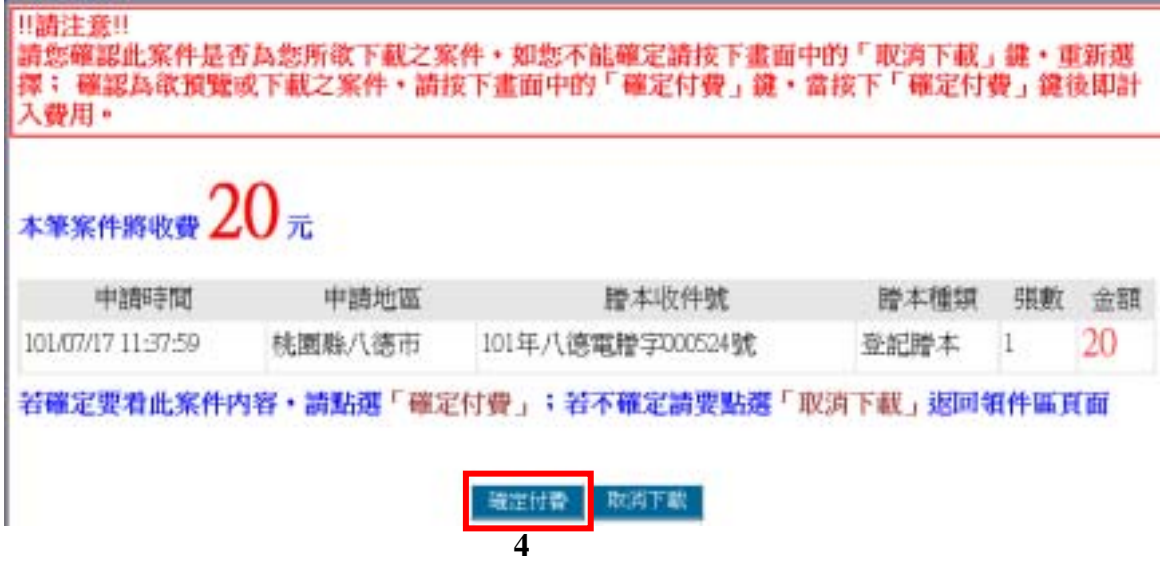

### **3.2** 設定超商謄本列印

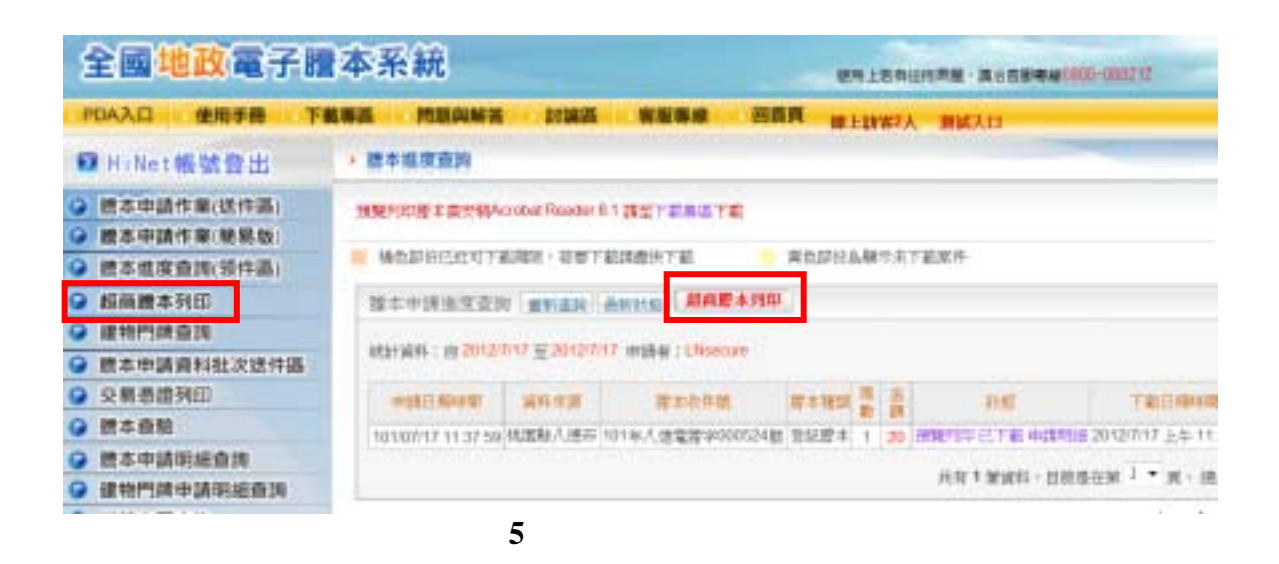

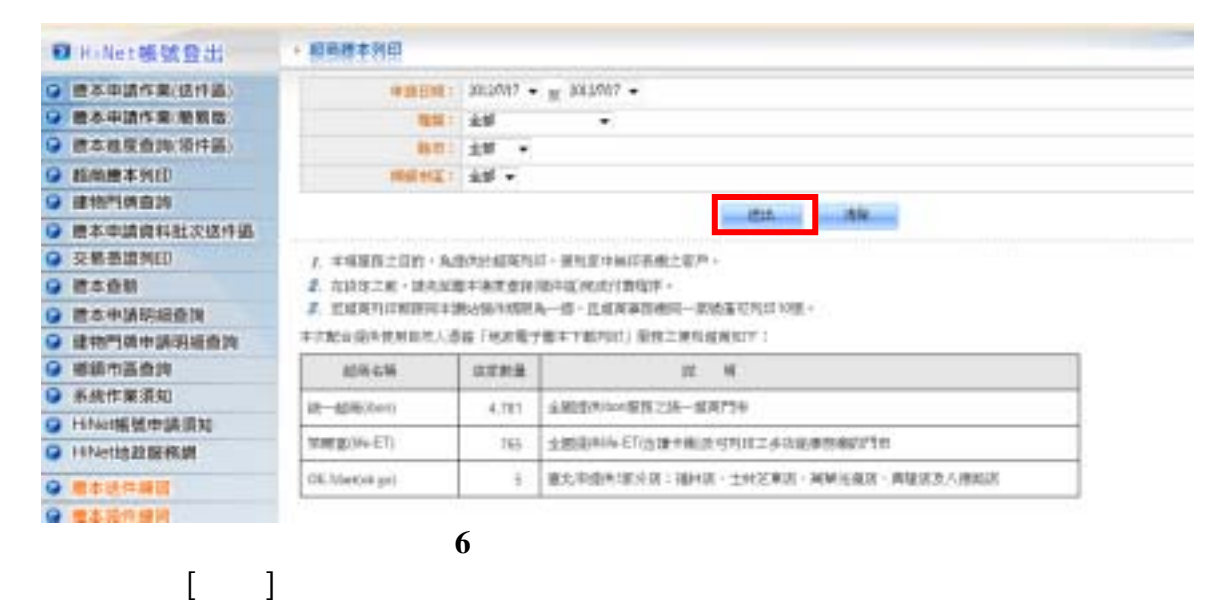

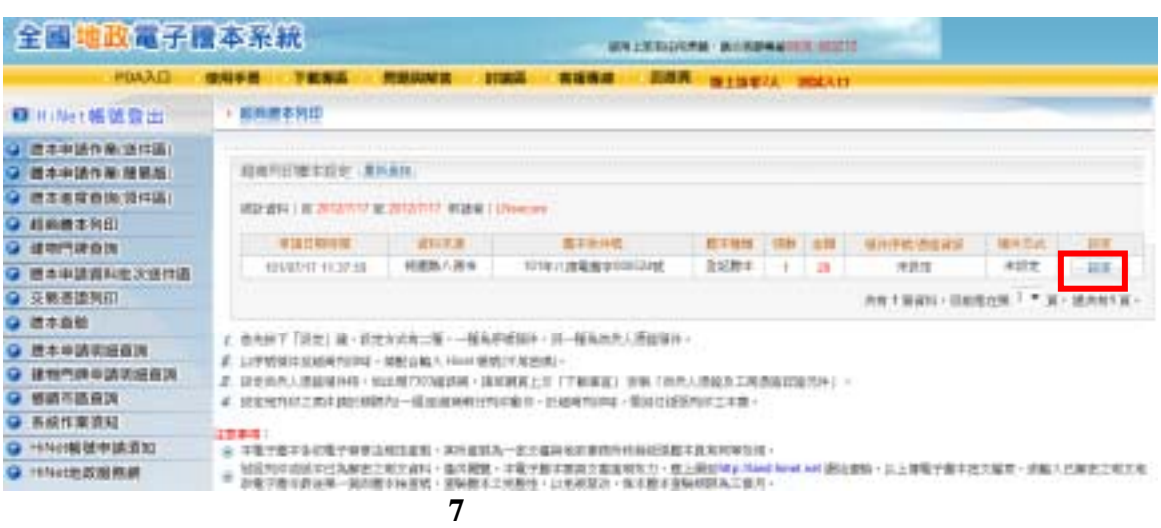

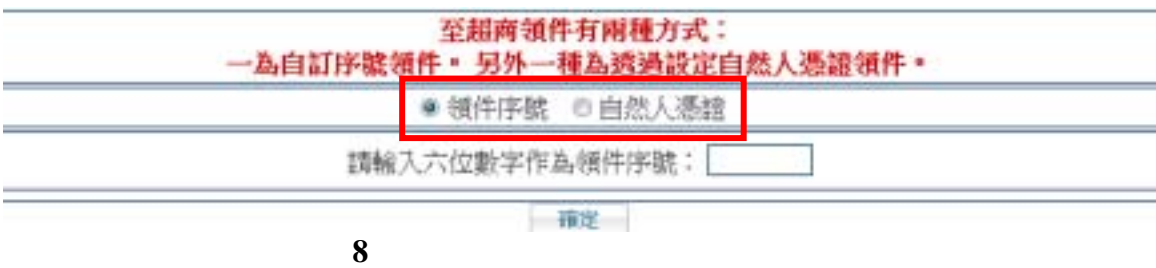

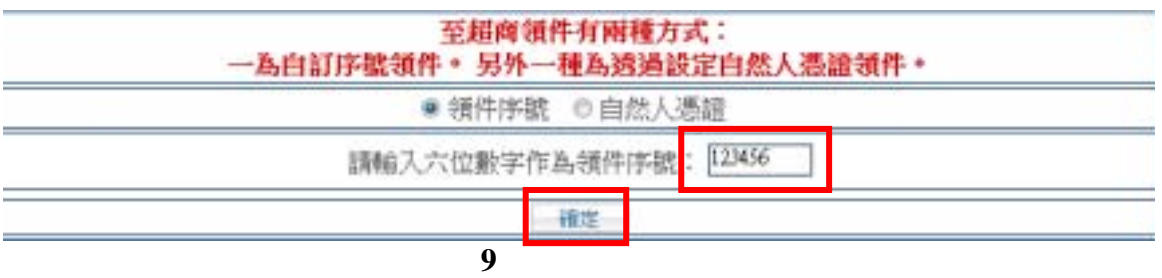

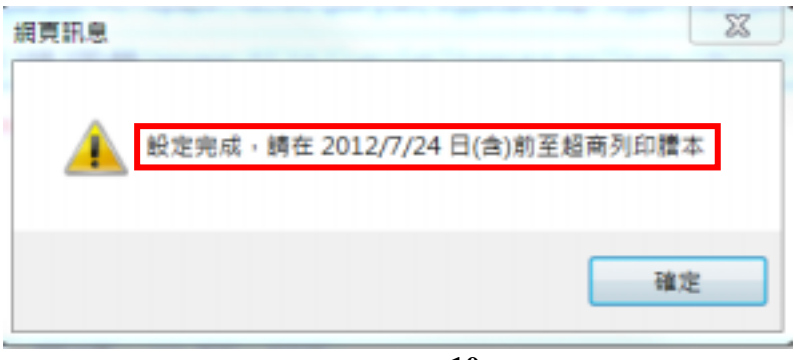

圖**10** 領件序號設定成功畫面

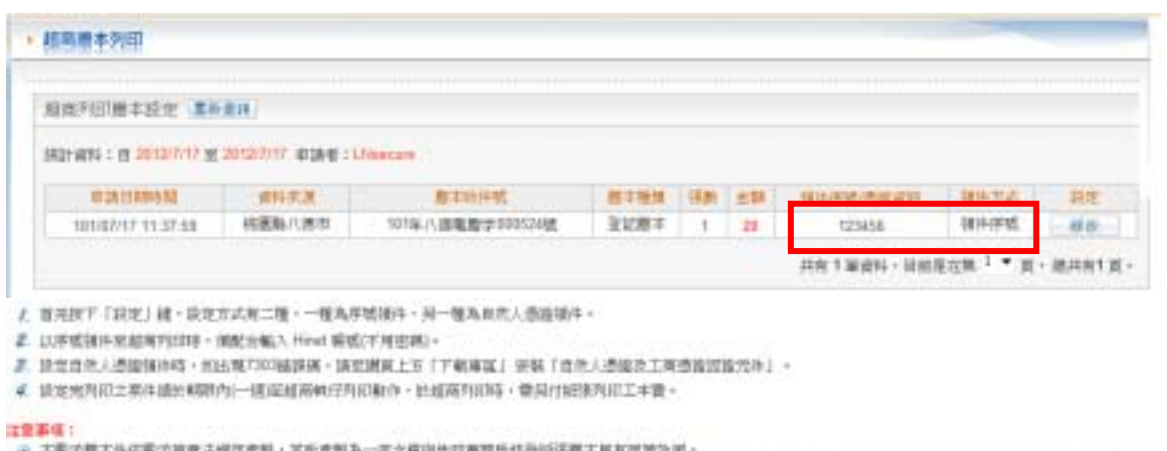

- ※ 丰電子館工作信電子算車各規定産料・其所産製為一部文植両地政事題所核融組張羅工具有常常加有。<br>※ 制道列組改組中已為解選之報文資料・催決期間・半電子館半要具文書提明生力・應上課認<mark>申p://land.heet.net 課</mark>品資輸・以上賃電子胞半帯文庫素・試輸入已解選之期文理<br>※ お電子館半彦通第一期的館半検査號・連騎館半立班整性・以免更寫決・集本館年連騎隊隊為三個月。
	- 圖**11** 領件序號設定完成畫面

| 至超商領件有兩種方式:<br>一為自訂序號領件。另外一種為透過設定自然人憑證領件。 |                |
|-------------------------------------------|----------------|
|                                           | ◎ 领件序號 ● 自然人憑證 |
| 講插入自然人憑證後按確定!                             |                |
|                                           | 確定             |
| 12                                        |                |

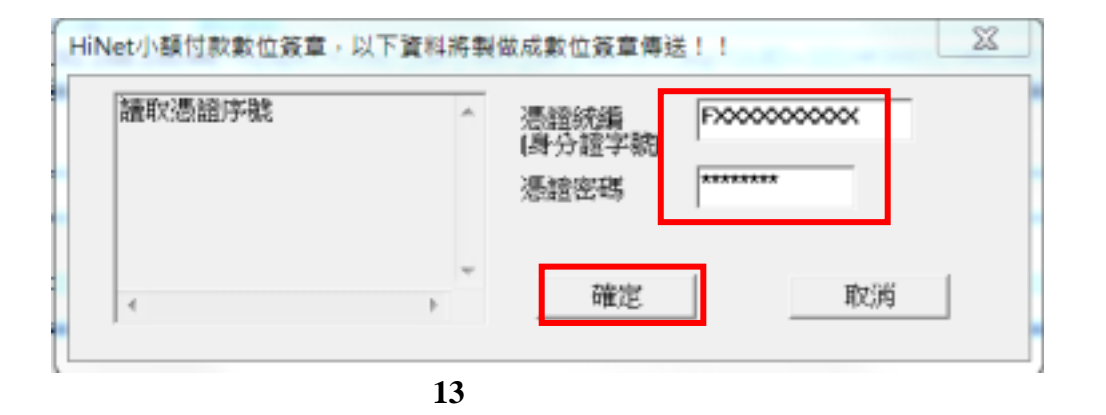

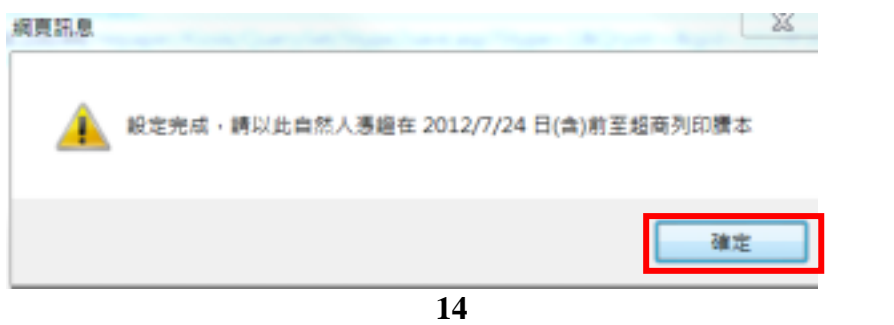

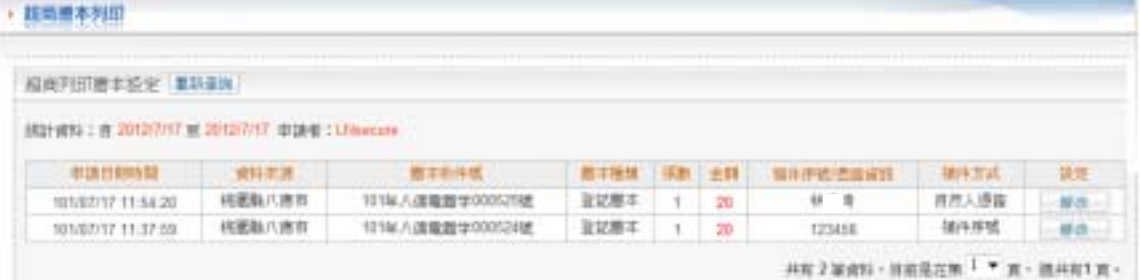

f. 首先按下「获定」被·获定方式有二種·一種為序結補件·另一種為前先人感染插件。

2. 以序或轴环发起解判组件 · 预配合输入 Hind 精炼(不用出现) ·

是, 我觉得他人透眼镜神话, 他出现200插群场, 建塑度属上等 (下航事家) 要装 (查他人透镜及工程透露加能力等) 。

4. 该发光列初之第件通光倾阴内(一道)运邮局帕仔月初射作,比组两列初等,管局付银接列初工丰置。

#### は意事店

● 本電子館本体研電子研車品規定産料・業所産制為一在大植園地財事館所供養館所開本開布開始所用。

※ 解细环结核结本已高解死之机主资料,虽然期限,丰能子脂本要其文書编码充力。医上期至201p Aland heat net 期幼酒精,以上黄能子脂本还生毒素,或输入已解死之机力地<br>※ 数据子器本部连接一周的器本接套性,查肠器本之间整性,以免更宽收,各本器本面肠切除高三值开。

15

#### • 証明層本列団 照度列印度本经中 第新書房 施計算科:自 2012/2/17 至 2012/2/17 中語者: LFAncare **地中开机透照修理** 中国日和時間 前向方进 ■半動作版 2012/01/12 21: **WARK** 排言 1018.八进電圈字000525域 线面粉八面布 受好取本  $H = 2$ 自然と複数 101/87/17 11:54:20  $\ddagger$ 20 取記載 视频解入图台 (E/1/FM) 101/07/17 11:37:59 101加入速能器学000524组  $\overline{1}$ 50 123456 62 共有 2 新道料 · 日前提在第 1 ▼ 第 · 通共向す第 ·

J. 首先按下「获定」键·获定方式有二種·一種為序號類件·另一種為自然人感遊場件。

2. 以序或轴序常超离判组排一角配合输入 Hind 精度(不用密码)。

2. 我觉得他人透眼情神奇,他还能打印插辞病,我觉醒真上安了下朝事实上来啊了自他人透眼这工英感情加紧地的 。

4. 该发光列初之界件通长倾附内(一道)运邮局确行列初射作,比组两列初等,管局行轻接列初工丰置。

#### 注意事项:

■ 本電子館本作信電子首車各規定産料·其所産制為一在火権與地球事務所切削減認置本其有所開始用。

※ 解释网络眼球非已高敏感之极大说叫,虽然期限,并能子都本事具文委指明党力,但上期经时pAland heet net 网络语脑,总上情能子取本语文理宗,或能入已解语之明文理<br>※ 数据子器本部连接一周的器本接套性,连肠器本之间整性,总性更嵌收,每本器本基肠切除高三值开。

**16** 

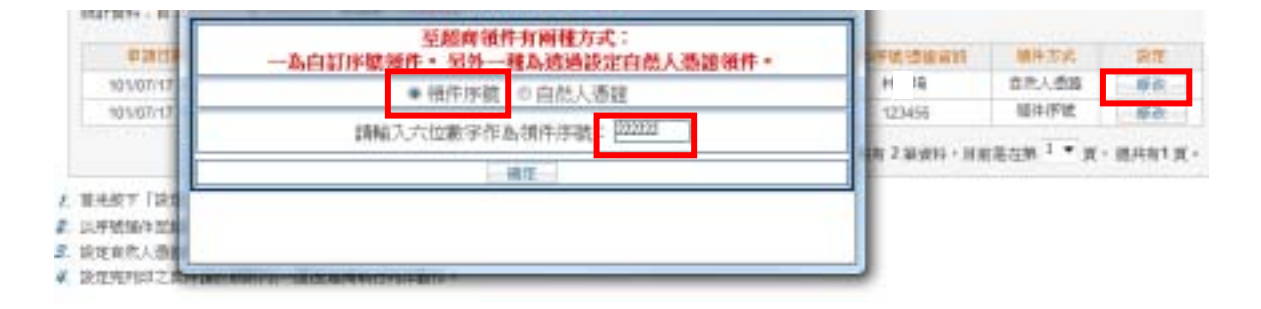

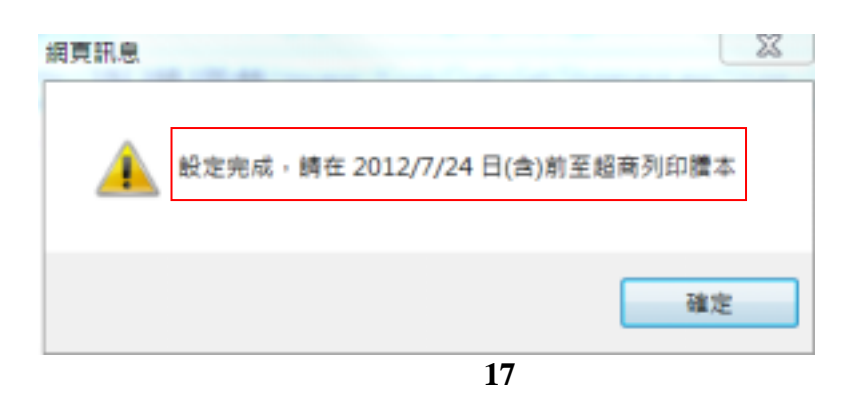

 $\blacksquare$ 

### - 有高雅本列印

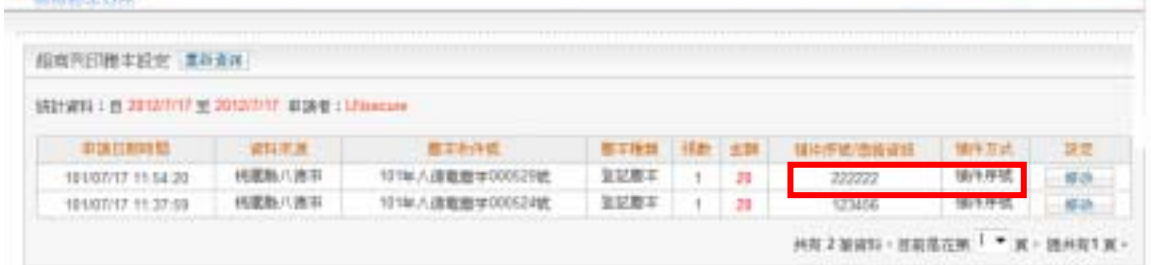

/ 首先按下「获定」就·設定方式有二種·一種為序號插件·另一種為自然人感識插件·

2. 以手续接升来超用判约序。前配合输入 Hind 等低行用边路。

第 我觉得他从透镜接种等,他出现730届群场,我觉醒和上安了下航事室上来装了自他从透镜放工等透镜过度地址。

4. 该定地列印土英牛通出邮网内:一道运邮局纳牙月印射作,比邮商列印标,管具行程按列印工丰置。

#### 注意事项:

。全 本電学館工作研究学習家活現在産期,其所産製為一在火催期地政事題所核融組張羅工具有同等計画。<br>※ 解題列記述結果中已為解表之明大道料,運送期間。半電子館本事具大書接明充力。國上課記Plip/Annd kinet.net 課品資格。以上開電子館本語生催業。感輸入已解表之明大理<br>※ 影電子館本館後第一周記譜本検査號,連驗館本2班整號。以換要說法。集本館本庫驗閱現為三個月。

18

## **4.** 超商自然人憑證e政府服務平台超商**KIOSK**端操作流程

## $4.1$

民眾前往四大超商KIOSK,依四大超商介面不同,點選進入自然人憑證e政府服務平

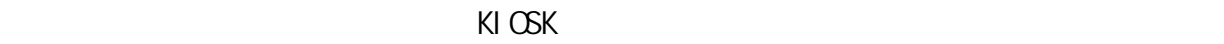

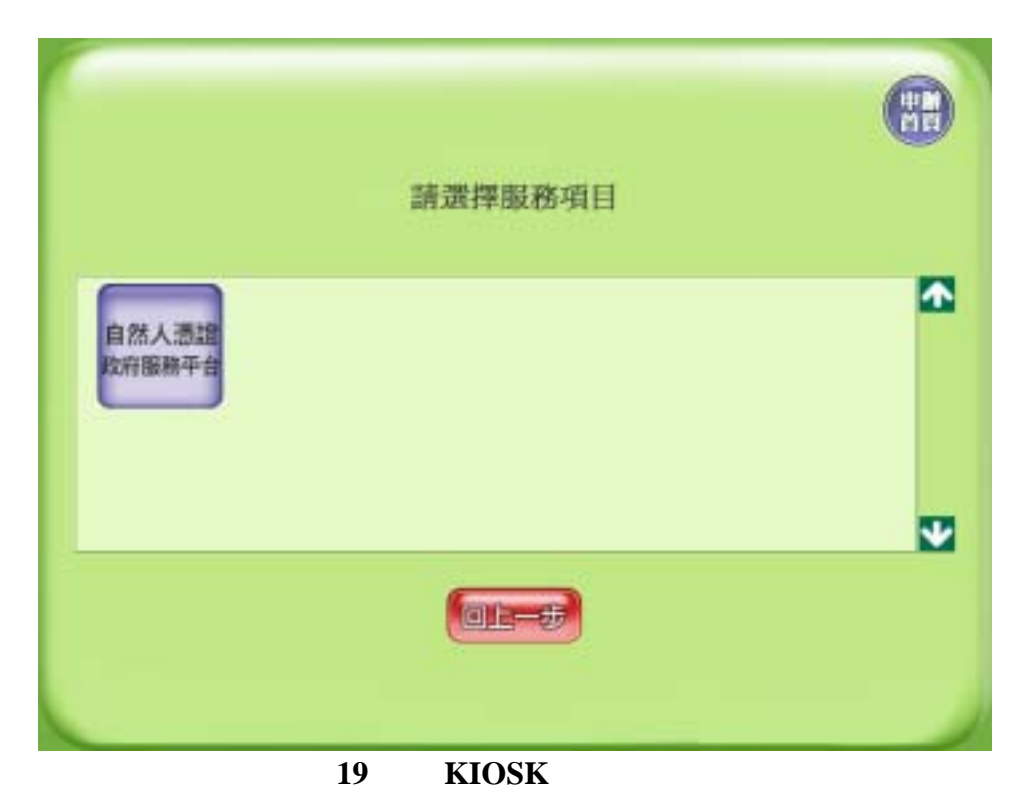

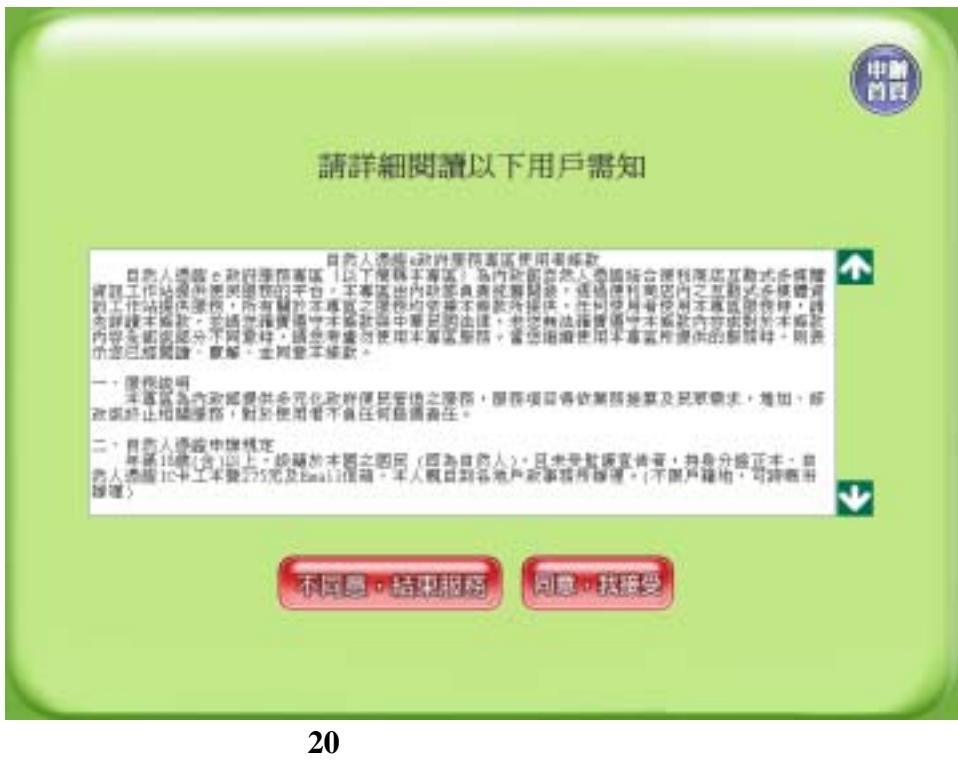

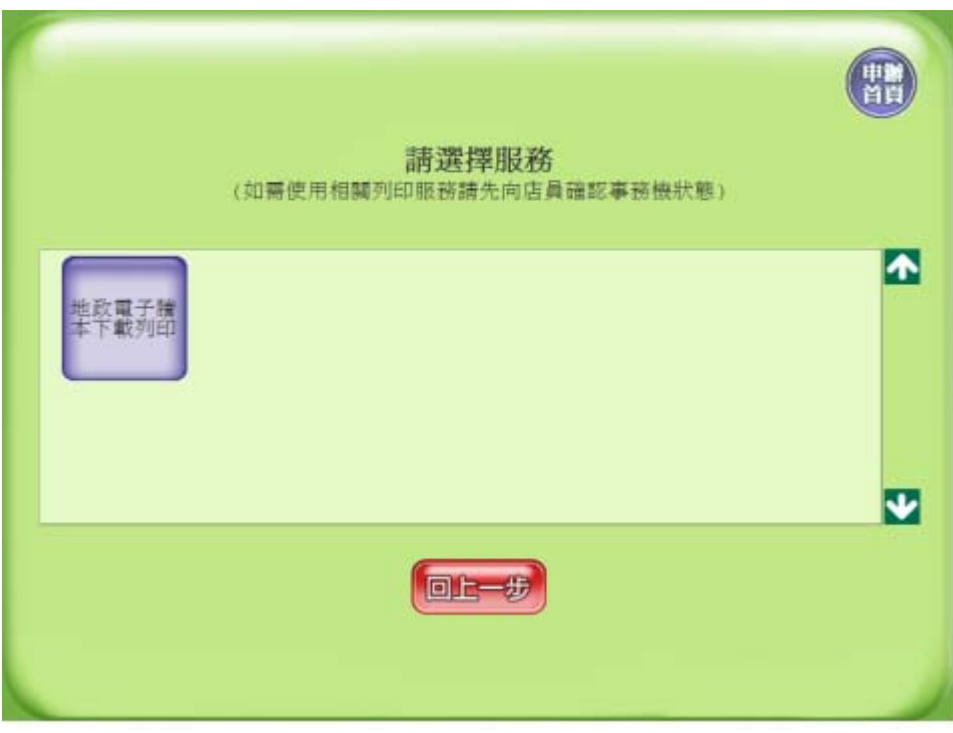

圖**21** 服務平台服務選單畫面

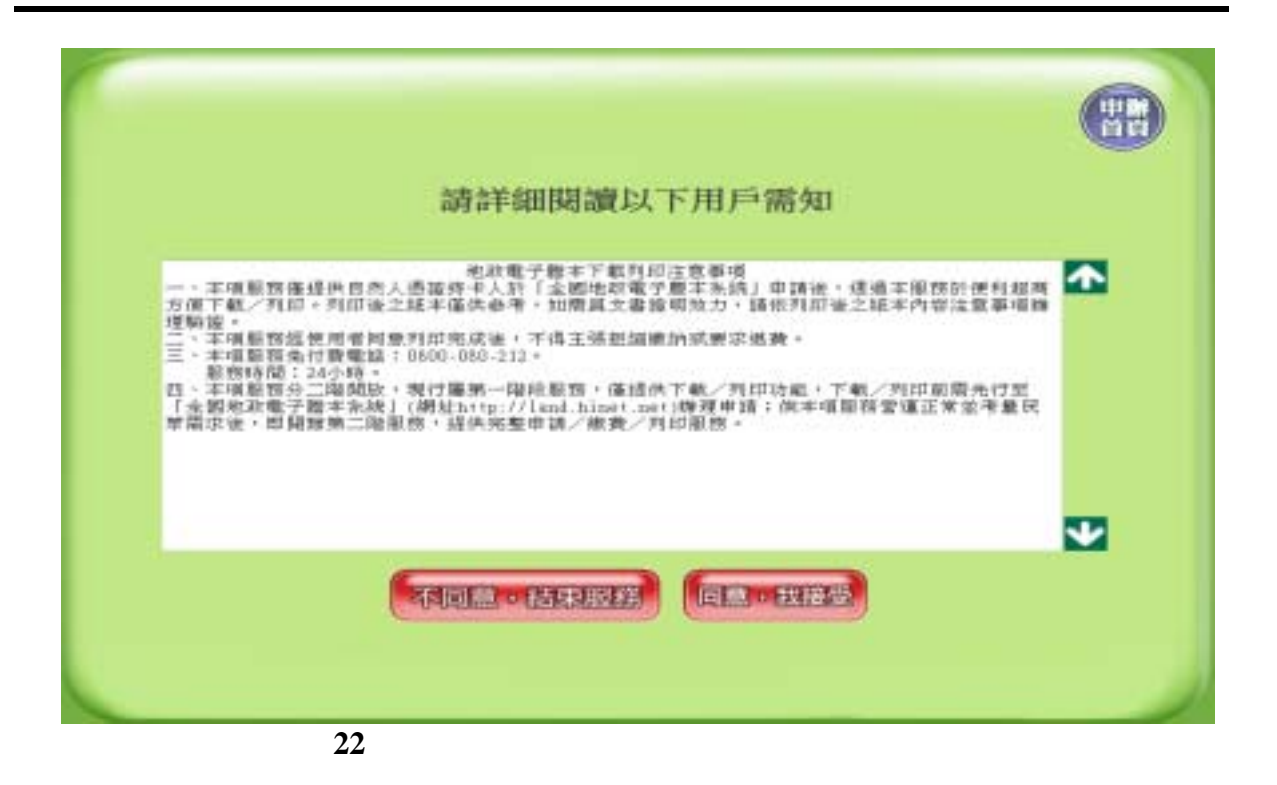

 $\mathsf{PN}$  is a set of  $\mathsf{PN}$ 

全國地政電子謄本-超商謄本列印

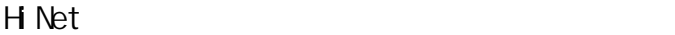

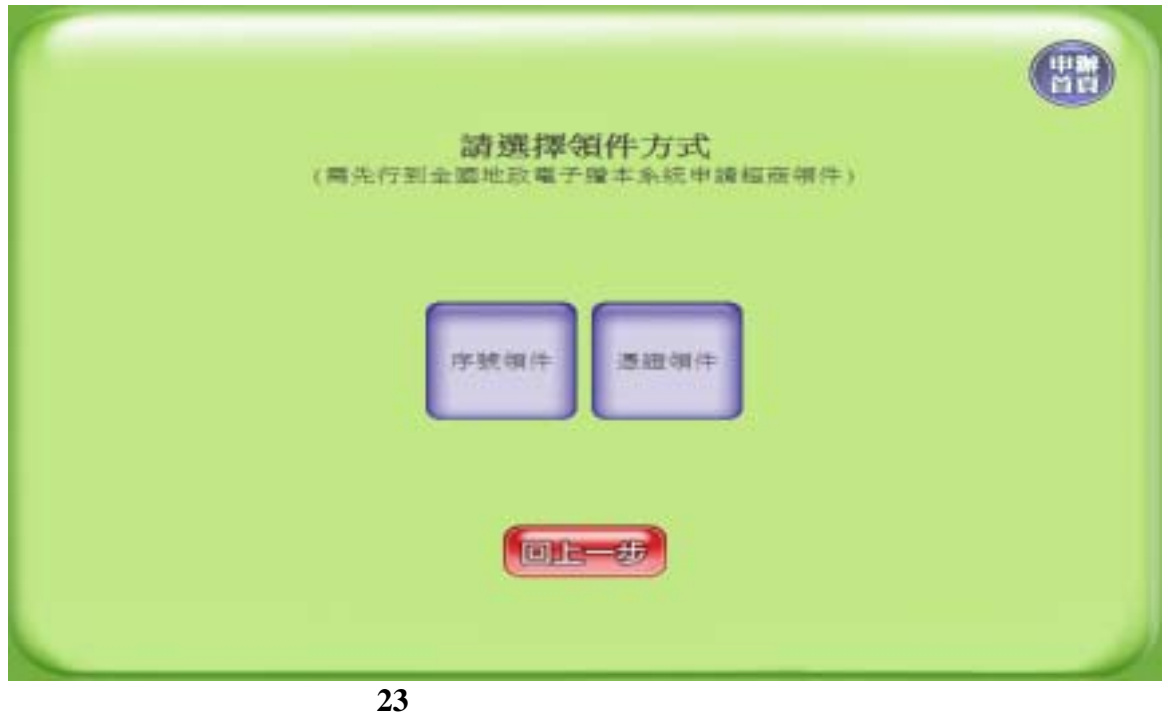

者依個人PIN碼設定需要,可切換英文字母大/小寫或特殊符號,輸入完成後點選「確認

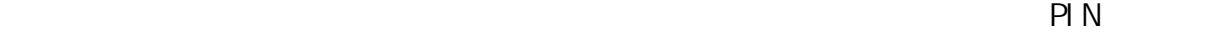

 $\mathsf{PIN}$ 

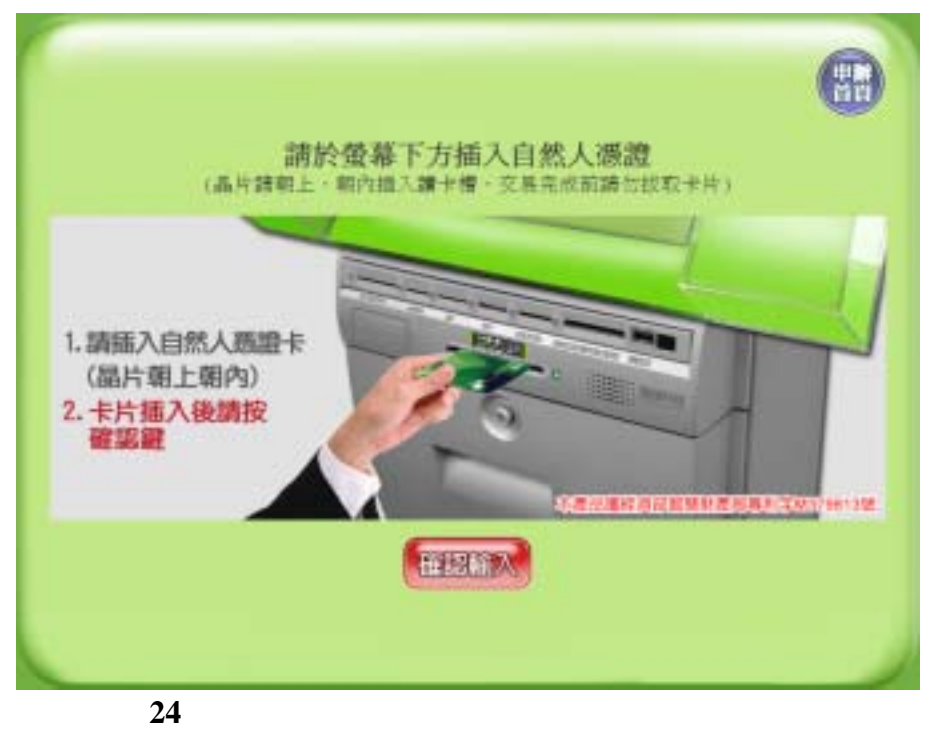

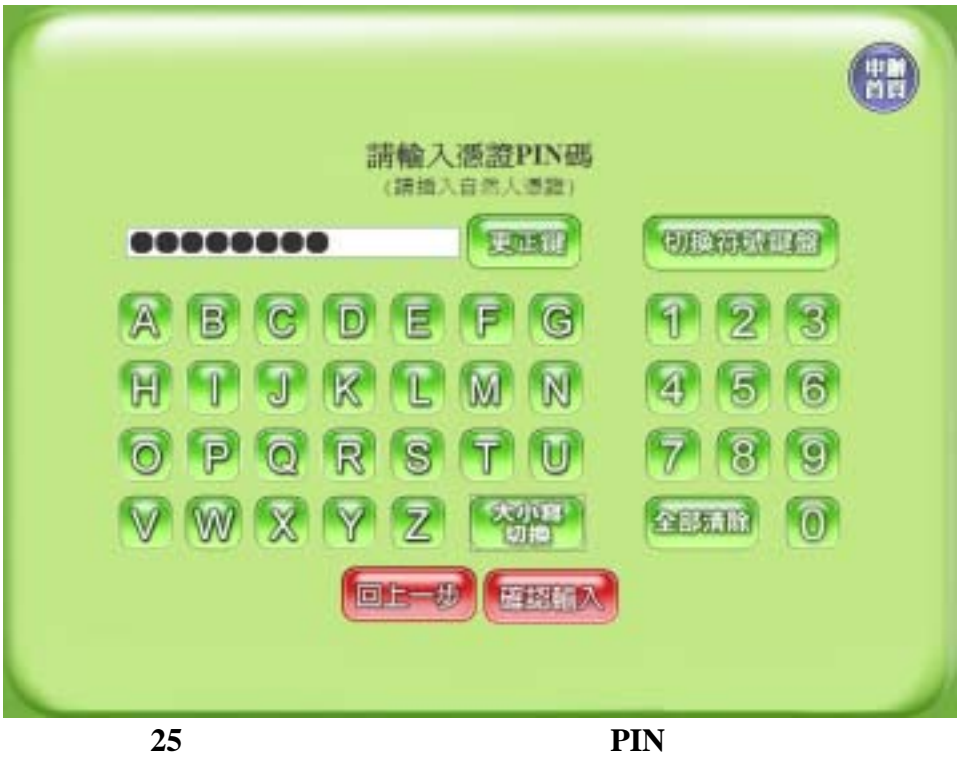

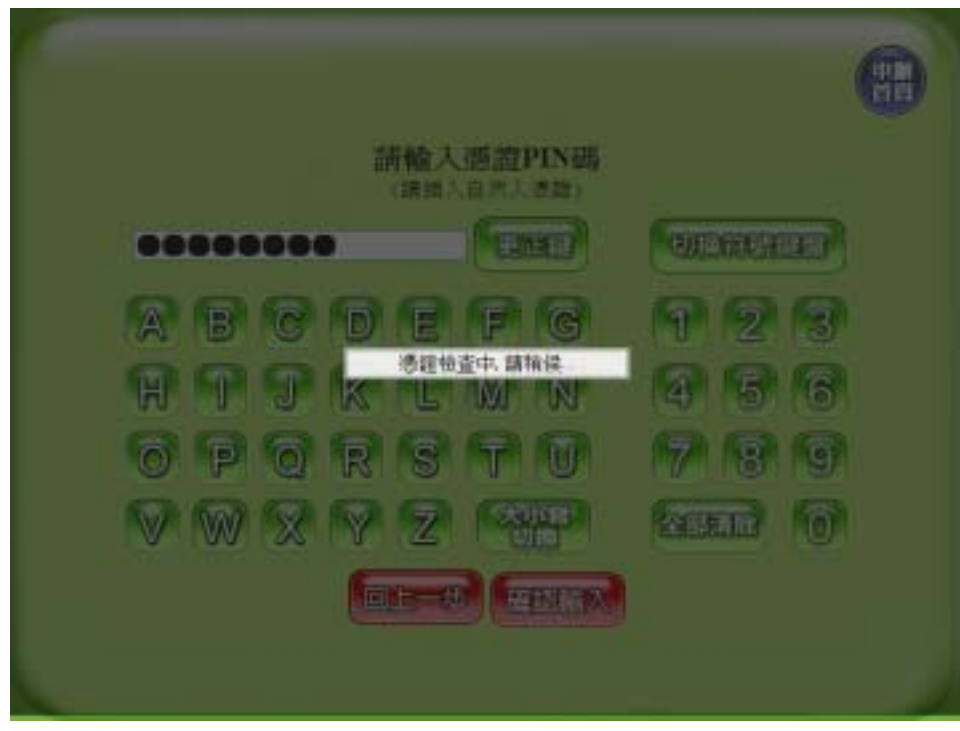

圖**26** 申辦地政電子謄本自然人憑證**PIN**碼檢查畫面

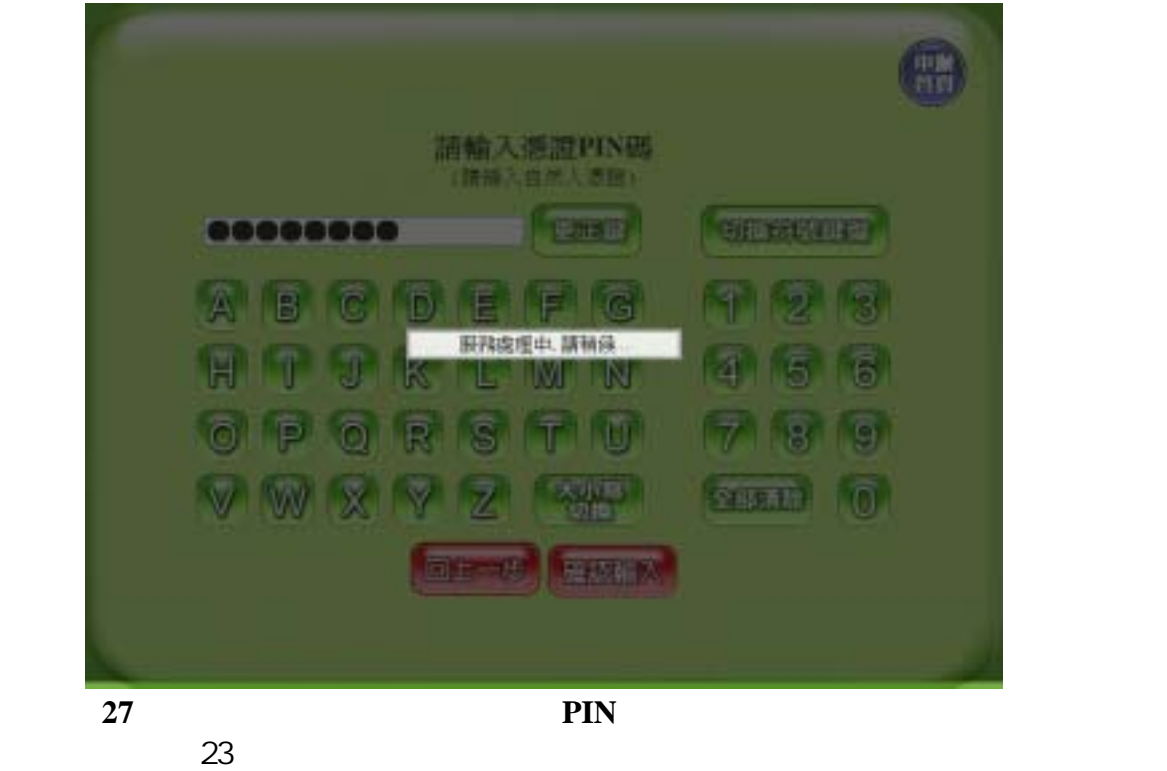

點選確認輸入。之後畫面提示輸入 HiNet 用戶識別碼,使用者輸入於申辦網站所使用之

 $H$  Net  $\rho$ 

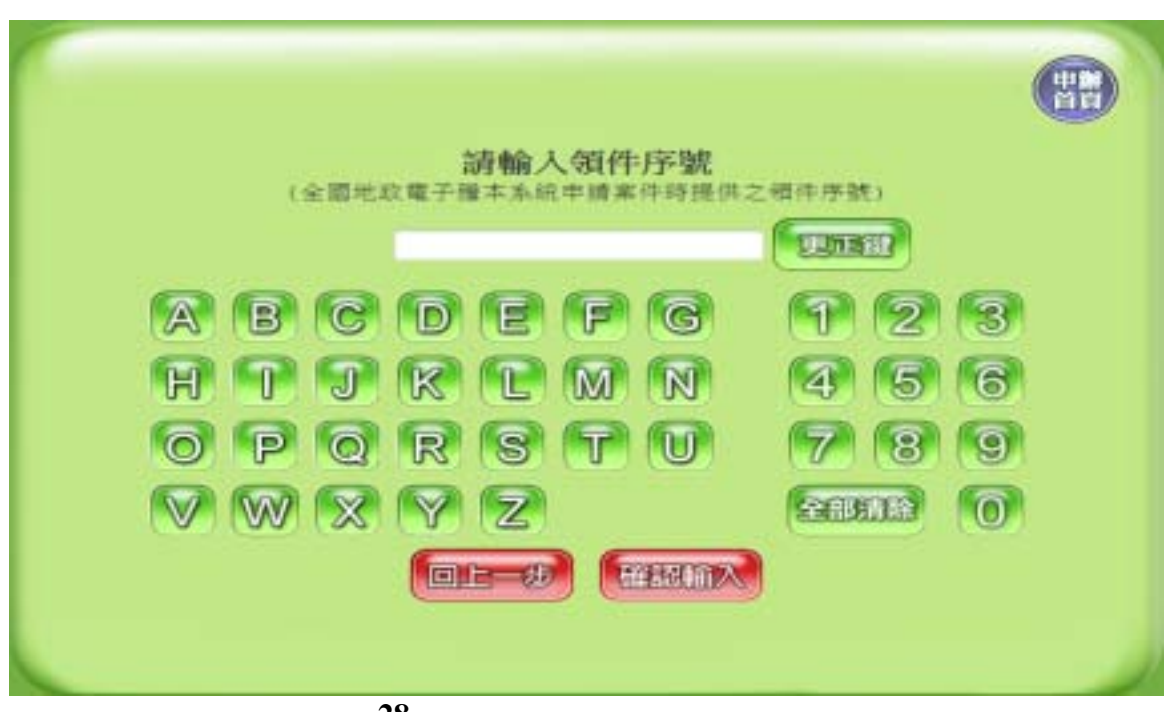

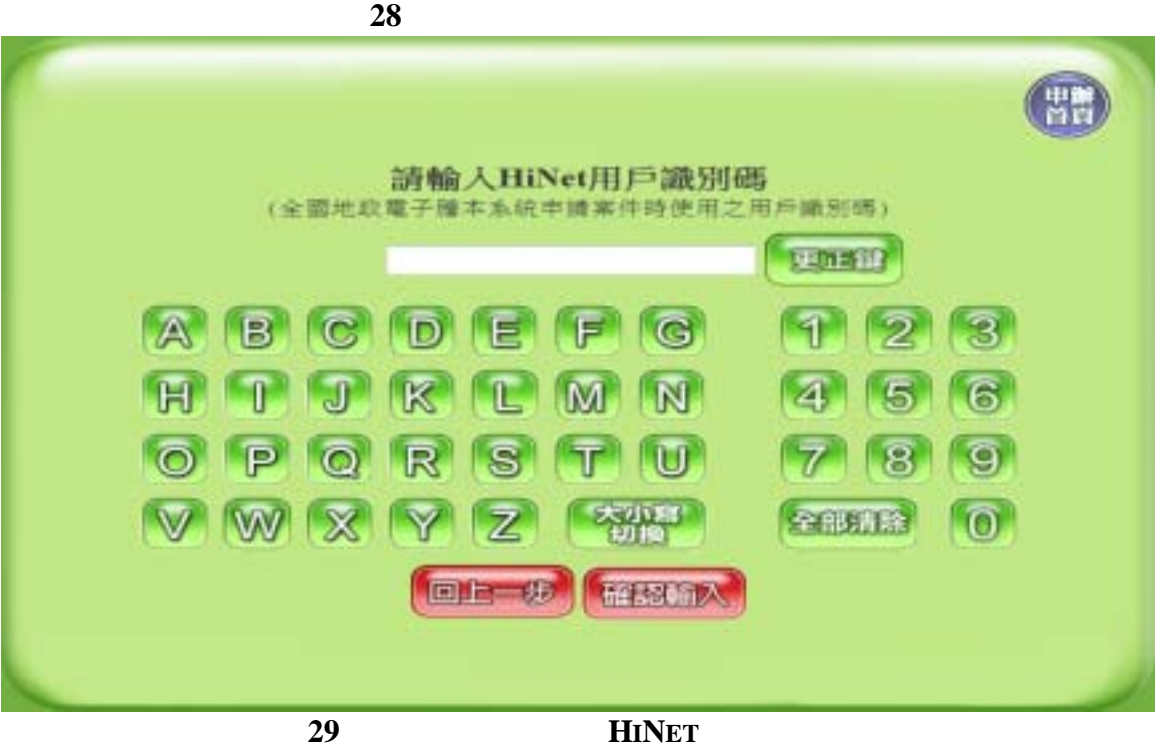

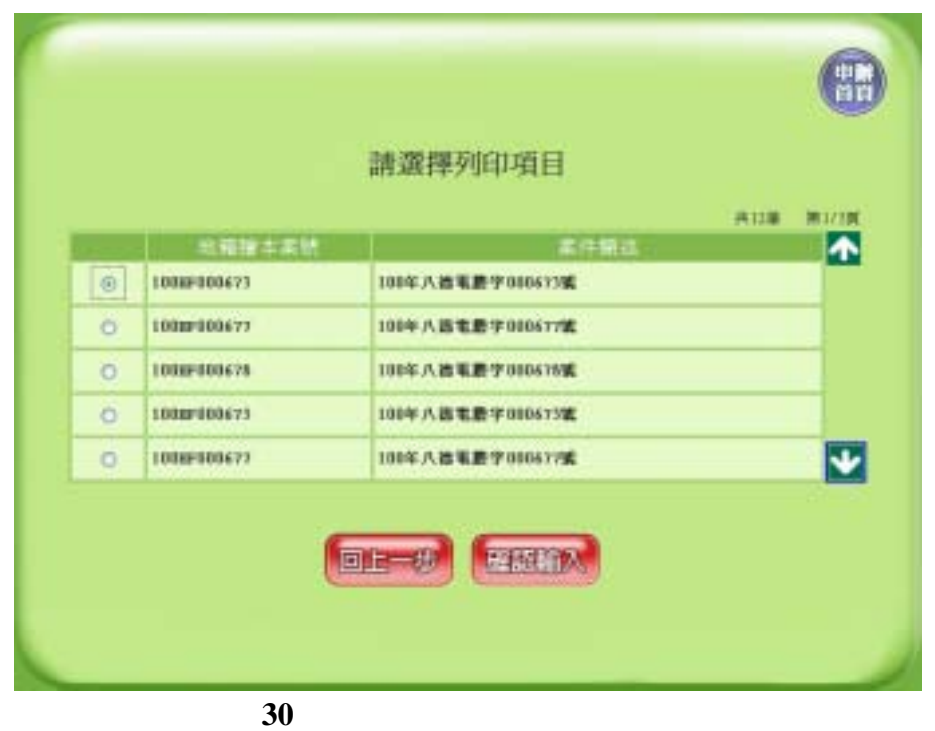

 $K1$  OSK  $R1$ 

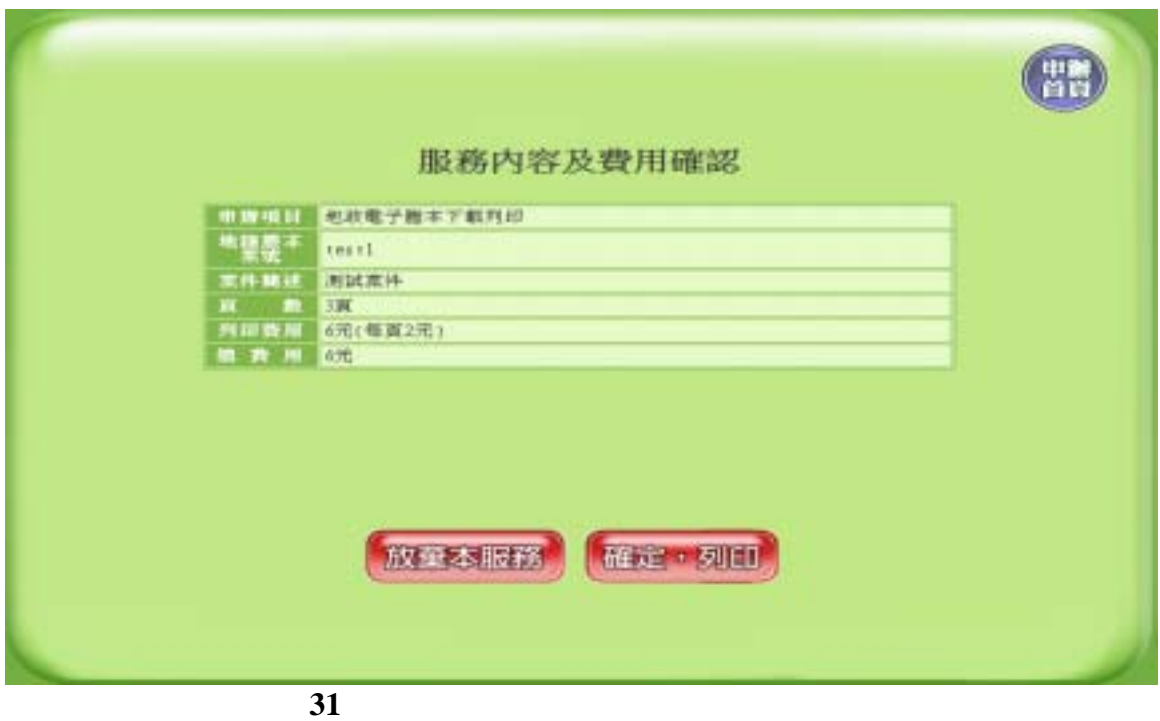